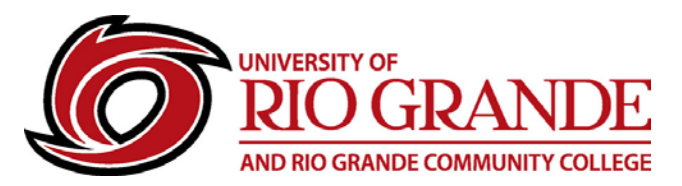

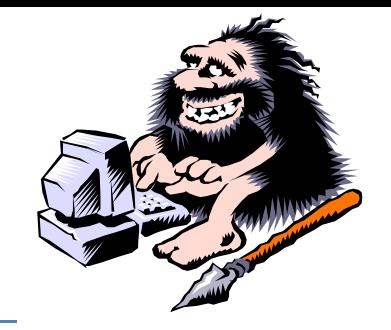

## **RioNET Supports Chromebooks**

Campus Computing & Networking has designed and implemented an extensive wireless network deployment for the Rio Grande, Jackson, McArthur, and Meigs Center campuses, providing Internet access to faculty, staff, students, and guests. Wireless support for Chromebooks is native to RioNET, but requires a manual setup.

Chromebooks also support Microsoft Office applications, just not the downloaded Office 2016 application suite from the Office 365 web site. Word, Excel, PowerPoint, OneDrive, OneNote and Outlook are mobile apps available from the Play store and functional on certain newer Chromebook models. Use the Chrome web browser to download and install these as separate apps.

## **RioNET Wireless: eduroam or RioSecure (For Faculty, Staff, & Students)**

eduroam provides secure Internet access, and allows users to connect to other eduroam wireless networks at other institutions worldwide. RioNET users must first complete a successful campus eduroam connection on a wireless device before attempting to use that specific device at another location. eduroam security is device and user specific. RioSecure is similar, but restricted to the Rio Grande connected sites. The setup is similar and manual for Chromebooks.

- 1. Select **eduroam** or **RioSecure** from available wireless SSIDs.
	- SSID: eduroam or RioSecure
	- EAP method: PEAP
	- Phase 2 authentication: MSCHAPv2
	- Server CA certificate: Do not check
	- Identity: Full RioNET email address
	- Password: RioNET password
	- Anonymous identity: Leave Blank
	- Save identity and password: Checked
	- Share this network with other users: Unchecked
- 2. Once successfully connected on Rio Grande's wireless networks, that device may reconnect as long as the settings are not "forgotten".

## **Office 365 Applications**

Chromebooks do not run on Windows or Apple MacOS, therefore the downloadable packages from the Office 365 site will NOT work. Certain Chromebooks are now designed for compatibility with Android apps from the Google Play Store[. https://play.google.com/store](https://play.google.com/store)

Search for Microsoft Word, Outlook, Excel, PowerPoint, OneNote or OneDrive… These will download and install on the Chromebook, just like an Android tablet or phone. Once installed, these mobile apps will add functionality with the RioNET supported applications from Office 365/Office 2016.

## **Problems Connecting or Installing**

Contact Campus Computing & Networking – Moulton Hall B4 – [ccn@rio.edu](mailto:ccn@rio.edu) – 1-800-282-7201